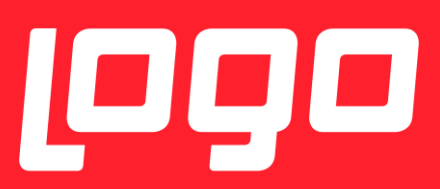

# TC KİMLİK ENTEGRASYONU

# <sup>1999</sup>NETSİS HR

**Logo Yazılım**

13/11/2017

#### İŞE ALIM PORTALI – ÜYELIK İŞLEMLERI VE TC KIMLIK ENTEGRASYONU

#### ÖNCELIKLER:

Ayarlar:

- 1. E- Posta Sunucu Ayarları (*SMTP ayarları*) mail gönderme işlemleri için tanımlanmalıdır.
- 2. İşe Alım Ayarları / İşe alım gönderen e-posta adresi üyelik işlemlerinde gönderen mail adresi tanımlanmalıdır.
- 3. Üyelik işlemlerinde eğer TC Kimlik numarası girişi yapılmak istenirse parametreleri ayarlanmalıdır.
	- Default değerler sorulmasın ve zorunlu olmasın olacak şekilde ayarlıdır.
	- TCKimlik No Sorulsu, Hayır ise otomatik olarak TCKimlik No Sahası Zorunlu (Hayır) seçilir.

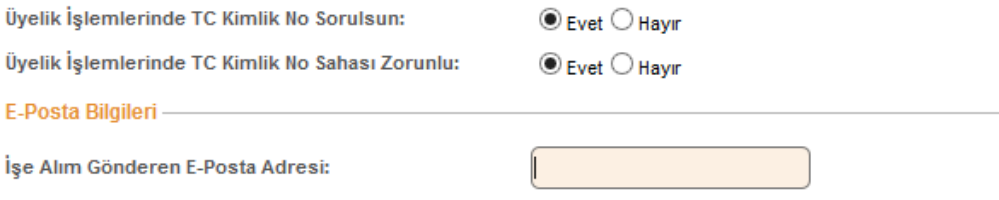

#### ÜYELIK İŞLEMLERI (YENI ÜYE - SIGNUP)

Üyelik işlemlerinde eğer kullanıcıdan alınan değerler geçersiz değerlerse aşağıdakine benzer uyarılar verilir.

Şifre politikası Recruit portalında minimum 6 karakterdir.

Örn : Şifre uzunluğu en az 6 karakter olmalı

Kırmızı \* ile işeretli alanlar zorunlu alanlardır.

Örn : Soyad sahası zorunludur.

Her alanın belli uzunluk değeri olabilir o değer aşıldığında uyarı verilir.

Örn : Soyad sahasının uzunluğu en çok 50 olabilir.

Mail adresi anlamsız bir değer olamaz.

Örn: Geçerli e-posta adresi değil.

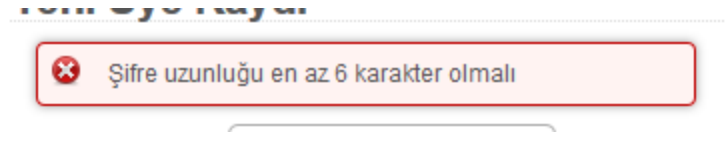

#### Sistemde aynı kullanıcı varsa :

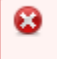

Girmiş olduğunuz kullanıcı adı kullanılmaktadır. Lütfen başka bir kullanıcı adı giriniz.

# Yeni Üye Kaydı

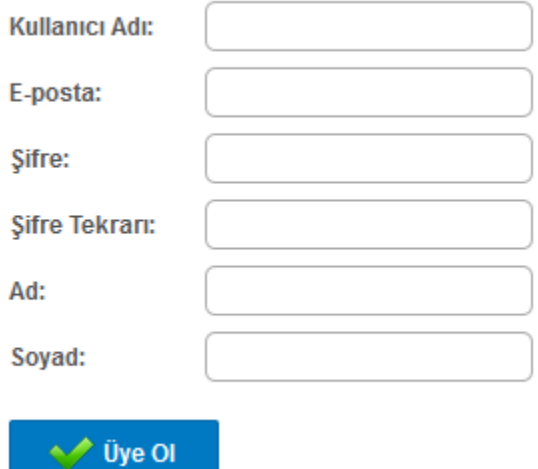

Ayarlar kapalıyken, kulllanıcı TC Kimlik 'ile ilgili TC Kimlik No ve Doğum Tarihi sahalarını formda gösterilmez.

Bu şekilde sisteme üye olma işlemi yapılabildiği gibi ayarlardan kimlik ile ilgili işlemleri de açabilirsiniz.

#### **Kimlik bilgileri ile üyelik kaydı oluşturma:**

Girilen bilgiler KPS (Kimlik Paylaşım Sistemi) 'nin web servisi üzerinden kimlik üzerinde yazılı ( Ad, Soyad, Doğum Tarihi ve Kimlik No) ile kontrol edilir.

Eğer Ayarlardan , Üyelik İşlemlerinde TC Kimlik No Sorulsun (Evet) seçilirse :

# Yeni Üye Kaydı

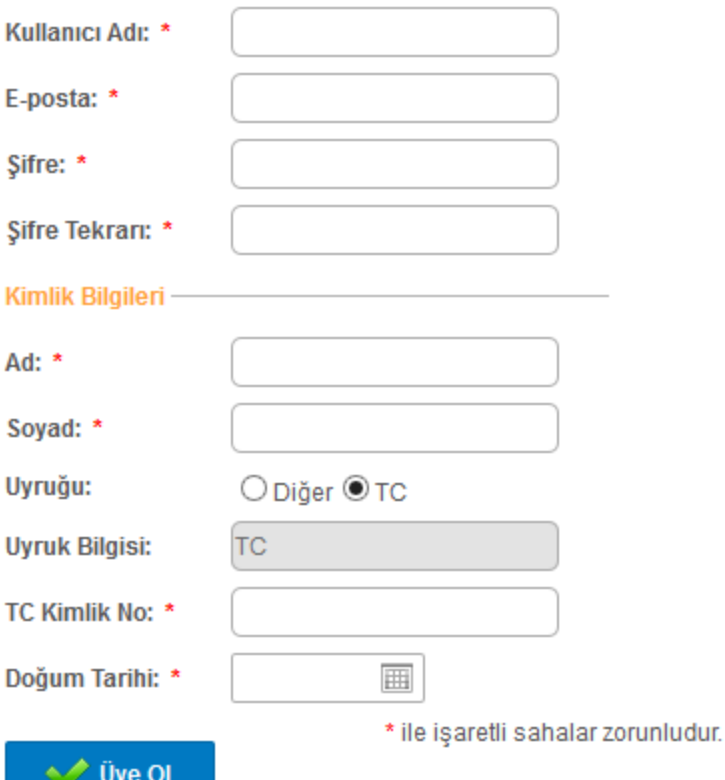

Yeni üye kaydında TC Kimlik No ve Doğum Tarihi alanları gösterilir.

Ayrıca Uyruk Bilgileri de tanımlanmaktadır. Default olarak TC gelmekle birlikte eğer kullanıcı başka uyrukla kayıt oluyor ise TC Vatandaşı olmadığı için TC Kimlik numarası bilgisi istenmez ve kimlik doğrulama yapılmaz.

Uyruk bilgisi TC değilse TCKimlik No sahası disabled yapılır.

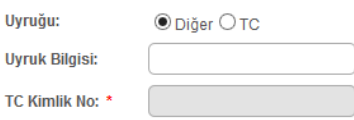

Örnek uyarı mesajları :

TC Kimlik numarası valid değilse :

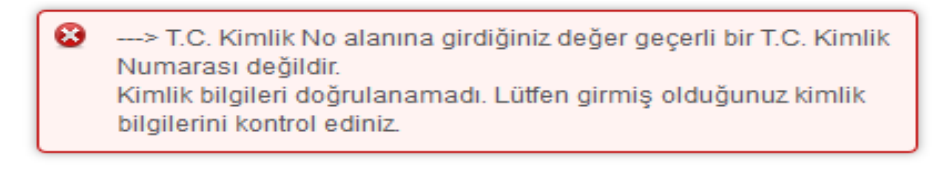

œ -> T.C. Kimlik No değeri 10000000000 değerinden büyük veya eşit ve 89999999999 değerinden küçük veya eşit olmalıdır. T.C. Kimlik No alanına girdiğiniz değer geçerli bir T.C. Kimlik Numarası değildir. Kimlik bilgileri doğrulanamadı. Lütfen girmiş olduğunuz kimlik bilgilerini kontrol ediniz.

Tc Kimlik Valid fakat aynı kişiye ait değil:

☺ Kimlik bilgileri doğrulanamadı. Lütfen girmiş olduğunuz kimlik bilgilerini kontrol ediniz.

#### Doğum tarihine 2016 yılından büyük tarih girildiğinde:

Geçersiz doğum tarihi bilgisi. Kimlik bilgileri doğrulanamadı. Lütfen girmiş olduğunuz kimlik bilgilerini kontrol ediniz.

#### TC Kimlik numarası girilmediği takdirde : ( Zorunlu iken)

☺ TC Kimlik No sahası zorunludur. Hata Oluştu, Bilgileri Kontrol Edip Tekrar Deneyiniz

#### **TC Kimlik numarası zorunlu değil:**

☺

TC Kimlik numarası zorunlu alan durumunda değildir.

## Yeni Üye Kaydı

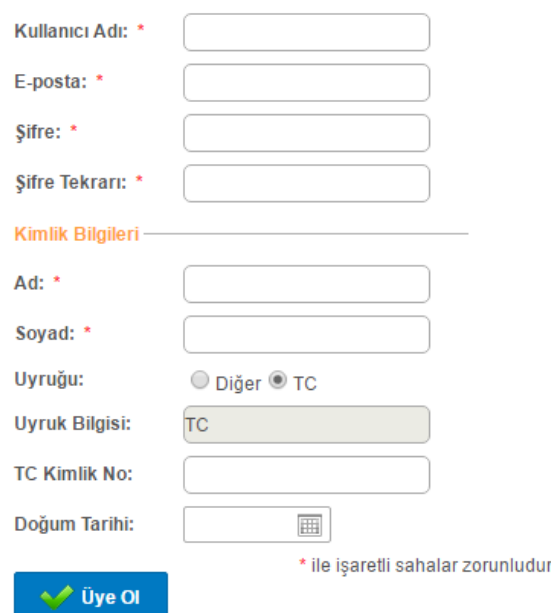

Fakat TC Kimlik numarasına bir değer girilirse doğruluğu KPS üzerinden kontrol edilecektir. Eğer valid değilse üstteki mesajları almak mümkündür.Ek olarak, TC Kimlik Numarası girildiği takdirde kullanıcıdan Doğum tarihi bilgisi de istenecetir.

### ÜYELIK İŞLEMLERI MAIL AKTIVASYONU :

Üye ol işlemi başarıyla gerçekleşirse kullanıcının üyelik aktivasyonunu tamamlaması gerekiyor.

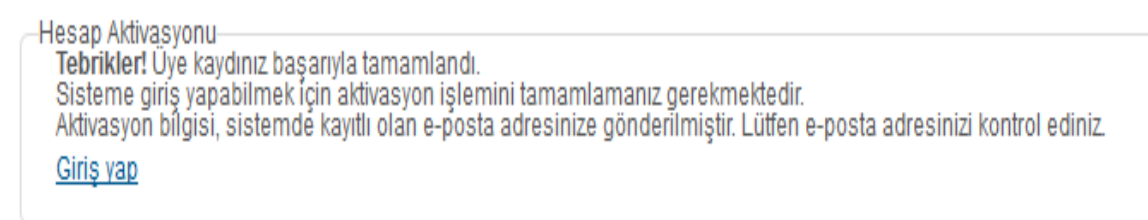

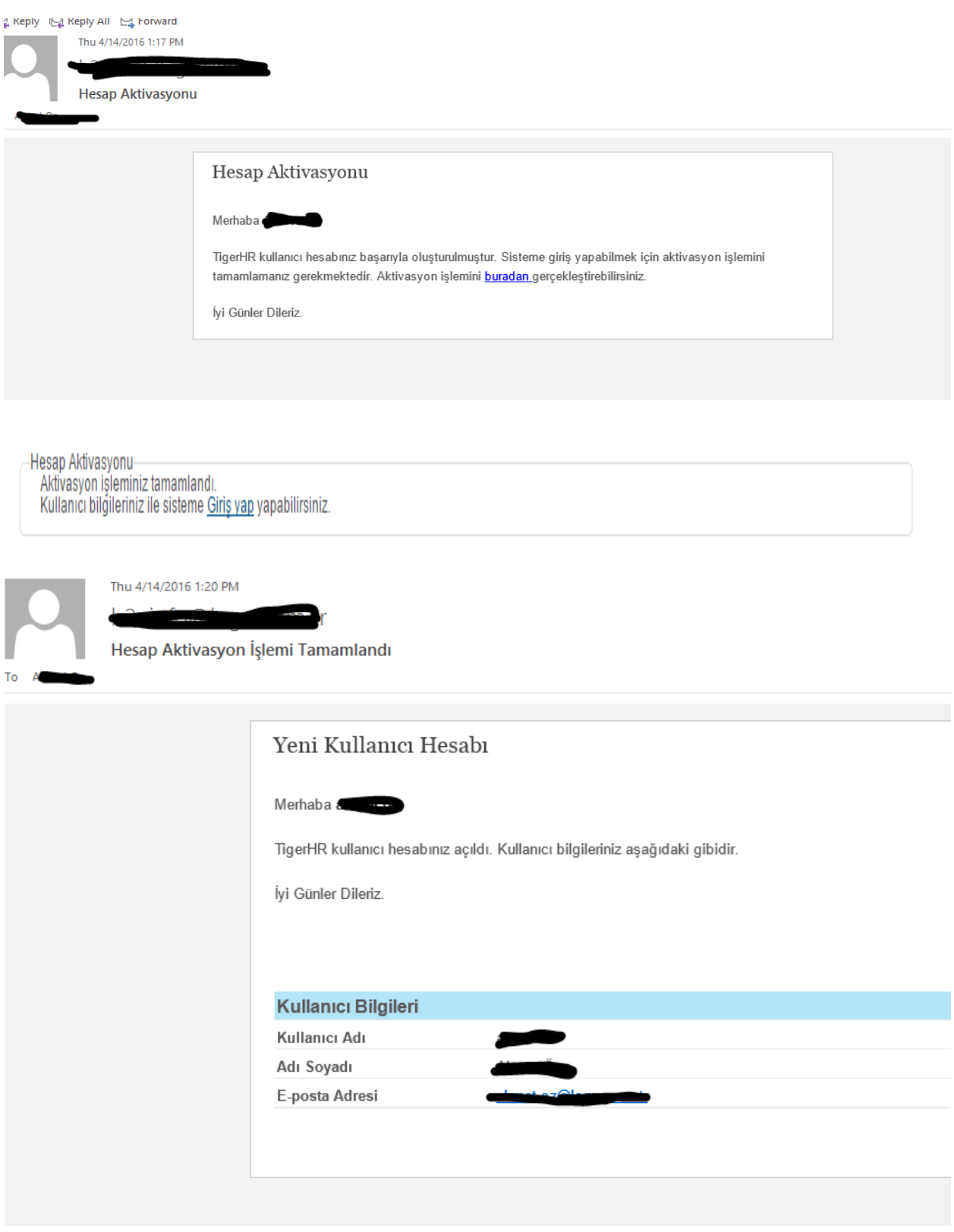

Üye olunduktan sonra bu bilgileri CV yaratma sırasında sistem otomatik olarak entegre eder.

Örneğin üyelik işlemlerinden sonra oluşan default Cvmizin kimlik bilgileride üyelik işlemlerinde girdiğimiz bilgileri içermektedir. Ayrıca Email, Ad Soyad, Doğum Tarihi ve Uyruk Bilgilerini de otomatik olarak entegre eder.

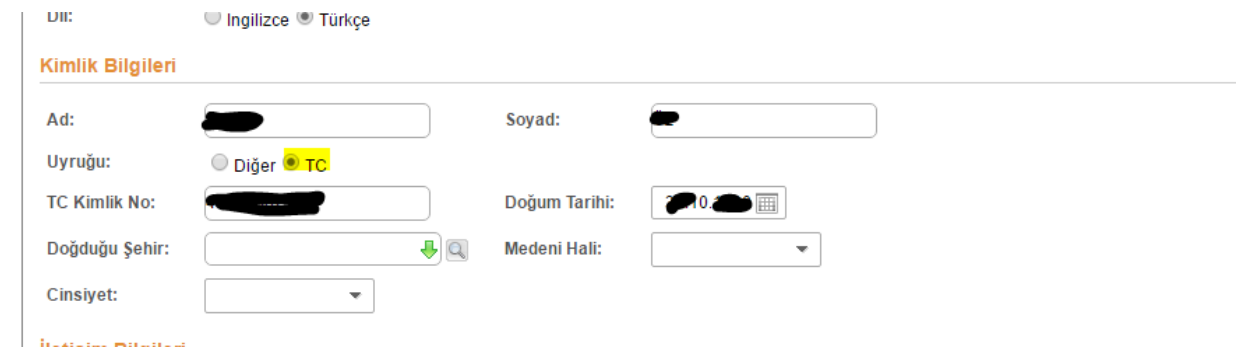